# CVP サーバおよびコール スタジオ JRE/Java サ ポート、互換性、アップグレード ポリシーおよ びファイル

### 目次

はじめに 前提条件 要件 使用するコンポーネント サポートおよび互換性 CVP コール スタジオ CVP サーバ CVP のアップグレード プロセス JRE のマイナー な アップデート アップグレード手順

### 概要

資料は Cisco Unified Customer Voice Portal (CVP)およびコール スタジオで Java サポート、 互換性および主要なアップグレード ステップを提供したものです。

# 前提条件

#### 要件

次の項目に関する知識が推奨されます。

- $\cdot$  CVP
- コール スタジオ
- Microsoft Windows

### 使用するコンポーネント

このドキュメントの情報は、次のソフトウェアとハードウェアのバージョンに基づくものです。

- CVP バージョン 8.5、9.0 および 10.X
- コール スタジオ バージョン 8.5、9.0 および 10.X

本書の情報は、特定のラボ環境にあるデバイスに基づいて作成されたものです。 このドキュメン トで使用するすべてのデバイスは、初期(デフォルト)設定の状態から起動しています。 稼働中 のネットワークで作業を行う場合、コマンドの影響について十分に理解したうえで作業してくだ さい。

### サポートおよび互換性

#### CVP コール スタジオ

この表に言及されているようにサポートされたデフォルト Javaランタイム環境 (JRE)バージョ ンを実行して下さい:

CVP スタジオ バージョン デフォルト JRE バージョン

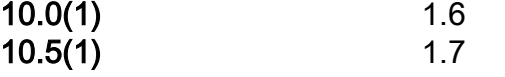

注: JRE アップグレードはコール スタジオでサポートされません。 この制限は JRE の以降 のバージョンをサポートしないプラグインおよび食が原因です。

#### CVP サーバ

サポートされた JRE バージョンの現在の一覧はこの表で表示されます:

CVP バージョン デフォルト JRE バージョン サポートのためにテストされる追加 JRE バージョン 10.0(1) 1.6 1.6 該当なし 10.5(1) 1.7 該当なし

注: 現在のインストールをアップグレードする前にサポートされた JRE バージョンをチェッ クして下さい。 他のどのバージョン(より早いまたはそれ以降)も前の表にリストされて いないサポートされません。

## CVP のアップグレード プロセス

#### JRE のマイナー な アップデート

[ソフトウェア ダウンロード ツールは](https://software.cisco.com/download/release.html?mdfid=270563413&softwareid=280840592&release=CVP%20JRE%20Update&relind=AVAILABLE&rellifecycle=&reltype=latest) Java をアップグレードするために使用されます(たとえば 、 1.6.0  $81$  への 1.6.0 24)。

統一された CVP サーバの JRE バージョンのマイナー な アップデートを完了するために JREUpdate.bat スクリプトを使用して下さい。 たとえば、スクリプトは JRE バージョン 1.6.0\_24 から 1.6.0\_81 にマイナー な アップデートをします。

注: スクリプトは JRE バージョンの主要なアップグレードをサポートしません。 たとえば 、JREUpdate.bat スクリプトは JRE バージョン 1.6.0\_81 から 1.7.0\_45 にアップグレード を完了できません。

#### アップグレード手順

- パーソナルコンピュータで優先 する Java Development Kit (JDK)バージョンをダウンロ 1. ードし、インストールして下さい。
- 統一された CVP サーバの既知 位置にインストール済み JDK の内で利用可能 な JRE フォル 2.ダをコピーして下さい。 JRE フォルダは JDK インストールのルート フォルダの中で利用で

きます。 たとえば、C:\JRE か C:\jdk1.7.0\_67\jre。

- CVP サーバの既知 位置に JREUpdate.zip コンテンツを解凍して下さい。 たとえば、 3. C:\Cisco\CVP\bin。
- 統一された CVP サーバの JRE バージョンをアップデートするために、コマンド プロンプ 4. トからこのスクリプトを実行して下さい: C:\Cisco\CVP\bin >JREUpdate.bat は C:\JRE を適 用します
- スクリプトは新しい バージョンにアップデートされる CVP JRE gets 実行し。 スクリプト 5. 出力が更新済 JRE バージョンを表示するものですようにして下さい。
- 6. JREUpdate.bat スクリプトは C:\Cisco\CVP\jre.old で古い JRE のバックアップを奪取 しま す。 JRE の前のバックアップバージョンに戻るために、コマンド プロンプトからこのスク リプトを実行して下さい:C:\Cisco\CVP\bin >JREUpdate.bat は戻ります

注: CVP JRE は JConsole ツールが含まれています。 JRE への正常なアップデートが、ツ ール バックアップ フォルダーの中しか利用できなかった後- jre.old/ビン。 問題をデバッグ する必要があったらバックアップ フォルダー内からのツールを直接使用して下さい。